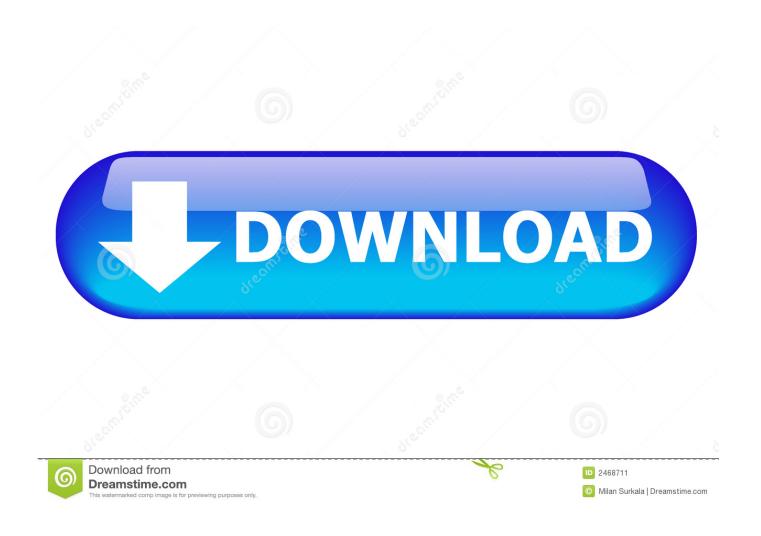

Disk Utility Format Flash For Mac And Pc

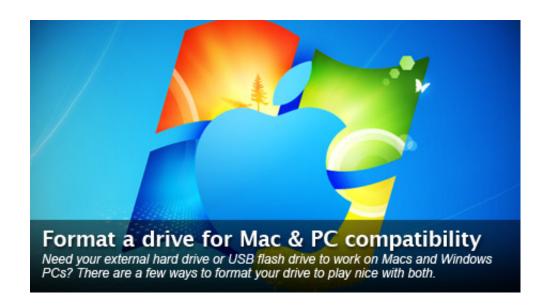

1/4

#### Disk Utility Format Flash For Mac And Pc

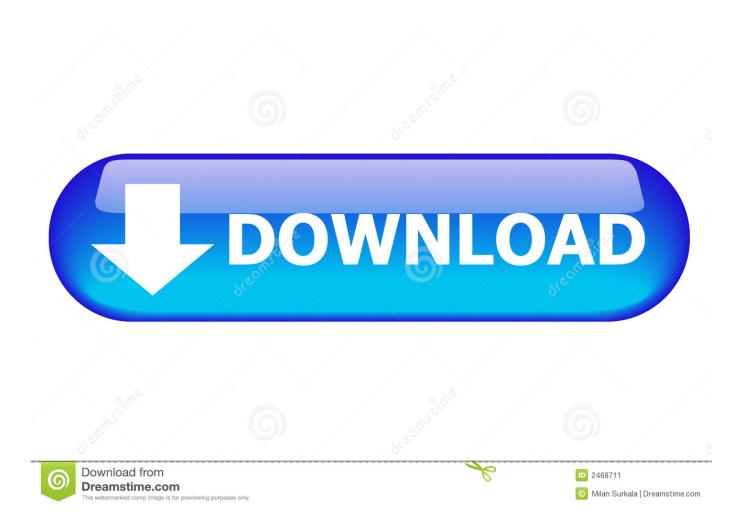

Click the Erase tab along the top of the window From the Volume Format menu, choose Mac OS Extended (Journaled).. Launch Disk Utility Click the icon for your external hard drive in the sidebar on the left.

- 1. 3s usb flash disk format utility
- 2. format utility for adata flash disk
- 3. kingston flash disk format utility

Right-click the Disk Utility icon in the Dock and select Keep in Dock from the pop-up menu.. Erasing a volume is a faster way of creating that space than using third-party Because this process erases all the data on a volume, many multimedia-savvy individuals create small volumes to hold a project's worth of data and then erase the volume before starting the next project.. Enter a name for the external hard drive in the Name field Click the Erase button.

### 3s usb flash disk format utility

3s usb flash disk format utility, disk utility mac format flash drive, format utility for adata flash disk, hp flash disk format utility, kingston flash disk format utility, flash disk format utility, flash disk low level format utility, usb flash disk format utility, generic flash disk format utility, usb flash disk format utility v1.1.1.4, disk utility format usb for mac and pc, disk utility format usb, disk utility format usb drive, disk utility cannot format usb, gnome disk utility format usb, mac disk utility format usb drive, apple disk utility format usb Free download winavi video converter 8 0 for windows 7 professional edition 32

How to Format an External Drive in OS X 1) Connect your external hard drive to the Mac.. Disk Utility has three main sections: a toolbar that spans the top of the Disk Utility workspace; a vertical pane on the left that displays disks and volumes; and a work area on the right, where you can perform tasks on a selected disk or volume.. Among other things, Disk Utility can erase, format, repair, and partition hard drives and, as well as create.. If you need to format a drive using OS X 10 11 (El Capitan) or later, check out. <u>Unduh Heroes Of Order And Chaos Character List Guide Answers</u>

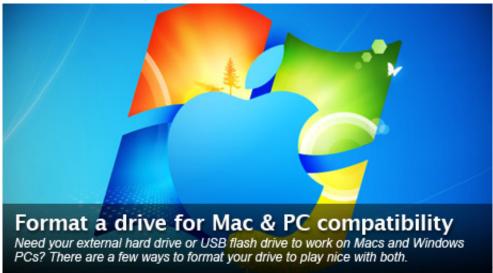

Brother XI-5340 Instruction

**Manual** 

# format utility for adata flash disk

#### Plant Design Suite V2013 KEYGEN xf-[KEYWORD]-kg x64.zip

2) Open Disk Utility You can do this quickly by pressing CMD and the spacebar at the same time.. Note: This guide is for the version of Disk Utility found in OS X 10 10 Yosemite and earlier.. Disk Utility is located in Applications > Utilities If you plan

3/4

to use Disk Utility for system maintenance purposes as well as for working with hard drives, add it to the.. Then type in "Disk Utility" 3) Select the drive you want to format 4) Click the Partition tab.. A free application included with the Mac operating system, is a multipurpose, easy-to-use tool for working with hard drives, SSDs, and disk images. C Language Notes In Pdf

# kingston flash disk format utility

Studio One 4 Crack Download

The term 'disk' refers to the drive itself A ' is a formatted section of a disk.. Each disk has a minimum of one volume You can use Disk Utility to create a single volume or multiple volumes on a disk.. It's important to understand the relationship between a disk and its volumes You can erase a volume without affecting the rest of the disk, but if you erase the disk, then you erase every volume that it contains.. Disk Utility underwent some changes in the version included with OS X El Capitan and the new macOS version of the operating system.. Screen shot courtesy of Coyote Moon, Inc Erasing a volume is an easy way to Many multimedia applications, such as Adobe Photoshop, need a large amount of contiguous disk space to work. 34bbb28f04 Klein Vaarbewijs Download Free

34bbb28f04

M1 Garand Reload Mid Clip

4/4